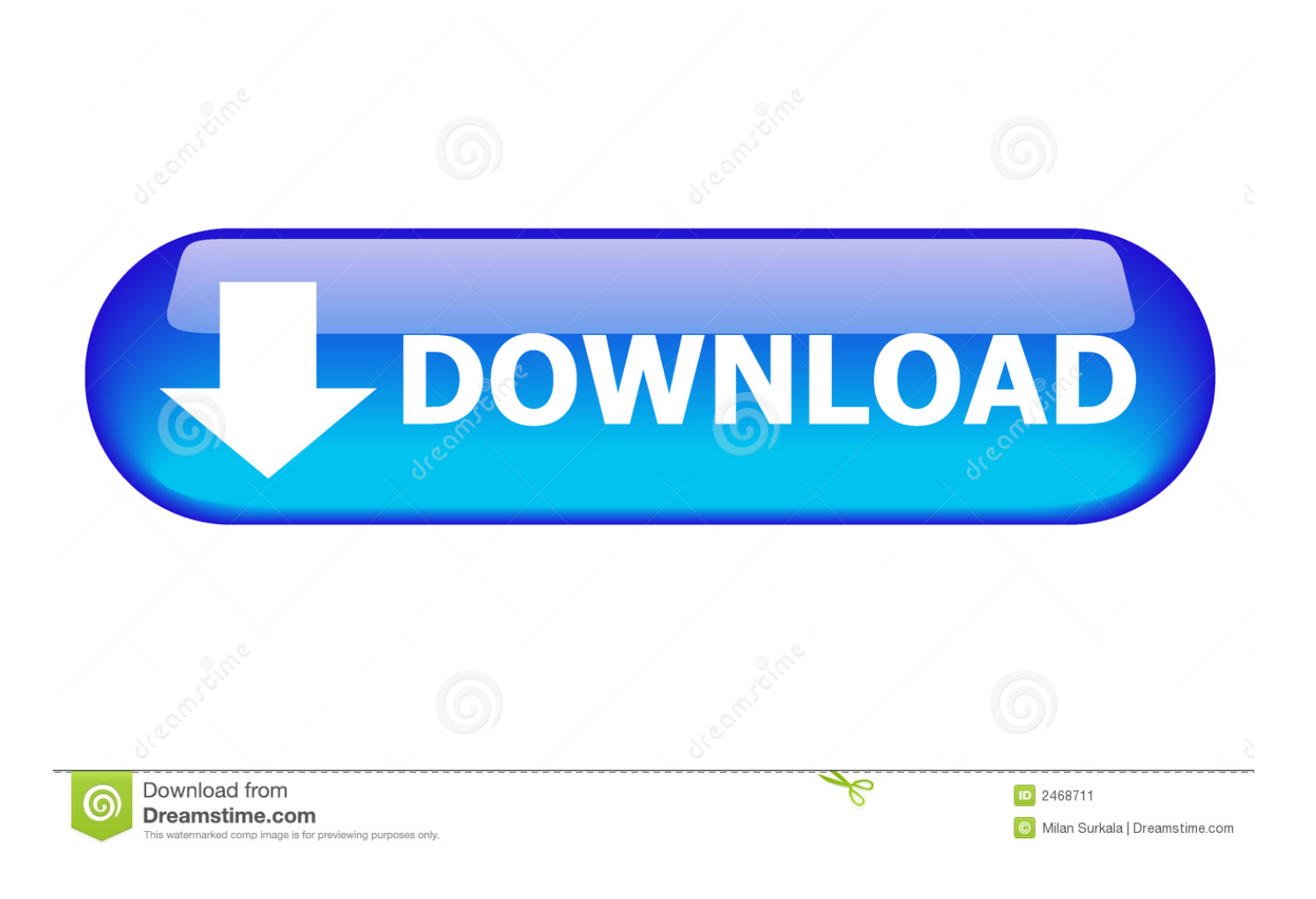

[Windows 8.1 For Mac Free](https://imgfil.com/1uefqh)

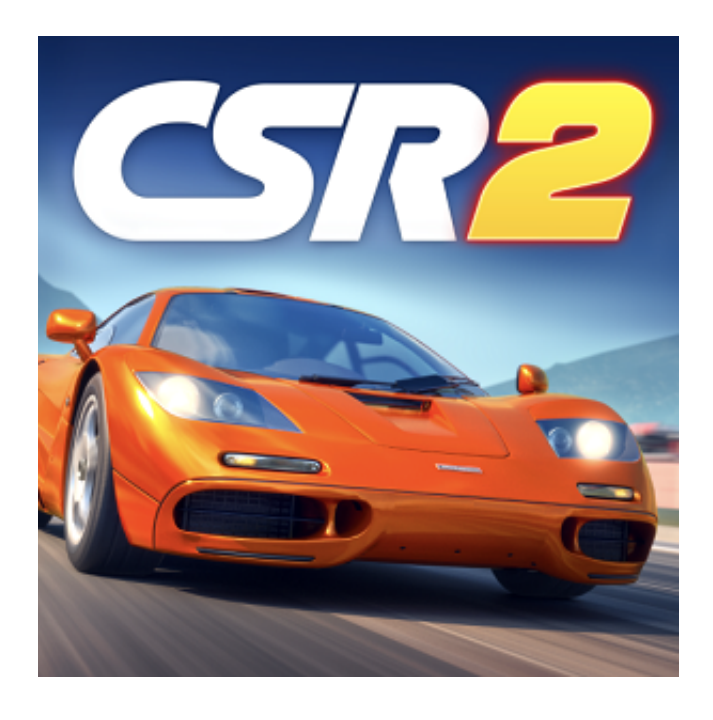

[Windows 8.1 For Mac Free](https://imgfil.com/1uefqh)

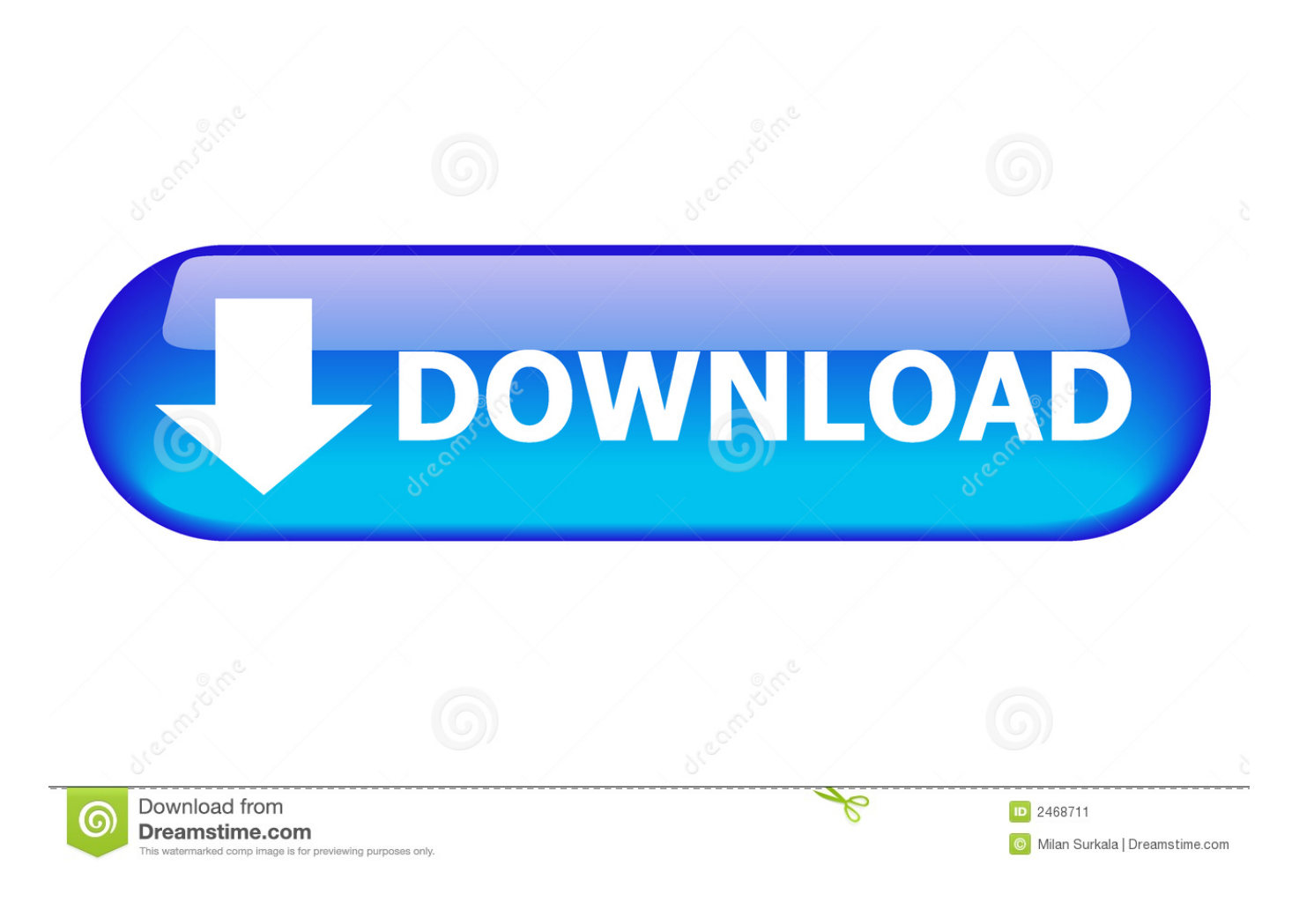

Step 7: Follow the simple on-screen instructions, and when you see the partition selection screen, select the newly created partition (be sure to select the right partition), click Format to format the partition with NTFS, select the formatted partition, and then click Install button to continue installing Windows on your Mac.. 1 USB, and of course, installing Windows 8 1 on your Mac Complete the given below instructions to successfully install Windows 8.

- 1. windows 10
- 2. windows 8
- 3. windows vista

1 inside Mac, or manually create a new partition and then install Windows 8 1 without the help of Boot Camp.. In this guide, we're going to show you how to install Windows 8 1 on Mac without Boot Camp software.. And if you already have the bootable media, you can proceed to the next step Step 6: Once you have the bootable media, restart your Mac, hold down the Alt (Option) key while restarting the Mac, choose the option titled Windows (don't select EFI unless you are very sure) to begin installing Windows on your Mac.. Open Launchpad, click Other, and then click Disk Utility to open the same Step 2: Once Disk Utility is launched, select the drive (your SSD or HDD) in the left-side, and then switch to the Partition tab.. 1 on your Mac without Boot Camp software Step 1: Turn on your Mac machine and boot into Mac OS X.

## **windows 10**

windows, windows 10, windows 7, windows 8, windows movie, windows vista, windows logo, windows xp, windows 10 pro, windows phone, windows 10 download [Yagi Wifi Antenna Setup](https://eflinualctson.shopinfo.jp/posts/15655803)

Huawei launched the latest version of Mobile Partner which is now compatible with all types of Operating Systems including Windows, Mac The software is upgraded with a number of advanced features.. Note that during the installation, your system will be rebooted a couple of times. [Canon Pixma Ip1600 Driver Download For Mac](http://omarheura.blogg.se/2021/march/canon-pixma-ip1600-driver-download-for-mac.html)

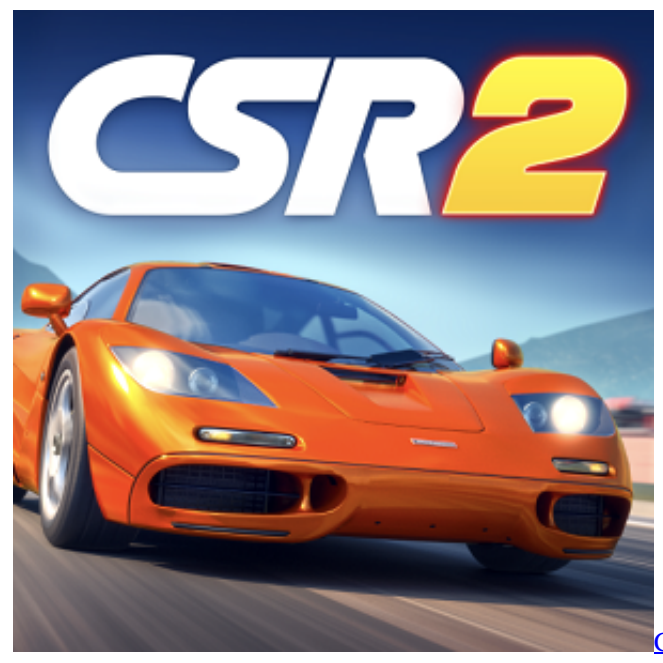

[Chupulu Kalasina Subhavela Serial Episode 24](https://passconrare.diarynote.jp/202103121535337287/)

**windows 8**

[Download Xforce Keygen 2016](https://launchpad.net/~nessconvecha/%2Bpoll/download-xforce-keygen-2016)

 Once the new partition is ready, close Disk Utility Step 5: Next, you need to prepare bootable Windows 8.. RECOMMENDED: Mac users have a couple of options when it comes to One can install Windows 8.. 1 installation media We advise you follow our guide to quickly create the bootable installation media and also download important support software from Apple. [Advantest](http://stalamjure.epizy.com/Advantest_R3132_Service_Manual.pdf) [R3132 Service Manual](http://stalamjure.epizy.com/Advantest_R3132_Service_Manual.pdf)

## **windows vista**

## [Win 10 Ltsb Download Iso](https://site-4113715-1082-8909.mystrikingly.com/blog/win-10-ltsb-download-iso)

In one of our previous articles, we discussed about installing Windows 8 1 on Mac with the help of Apple's Boot Camp software.. If you are looking for the same, Mobile Partner Free Download for Windows is now available.. 1 on Mac with the help of Boot Camp software, use virtualization software like VirtualBox to install Windows 8.. This method involves creating a new partition for Windows, preparing a bootable Windows 8.. Step 3: Next, click on the small "+" sign to create a new partition Step 4: Select the newly created partition, enter a name for your new partition (remember the name as you can easily select the newly created partition later while installing Windows), select the size (at least 20 GB), and then select the format as DOS (FAT) or ExFAT.. Every time your system reboots, hold down the Alt (Option) key, and then select Windows to continue the installation.. Click Apply button to create a new partition to install Windows Click on the Partition button when you see the warning message. e828bfe731 [Zoc 7 For Mac](https://launchpad.net/~grosuncocrens/%2Bpoll/zoc-7-for-mac)

e828bfe731

[To Remove A Block Definition Autocad For Mac](https://fodimanve.mystrikingly.com/blog/to-remove-a-block-definition-autocad-for-mac)